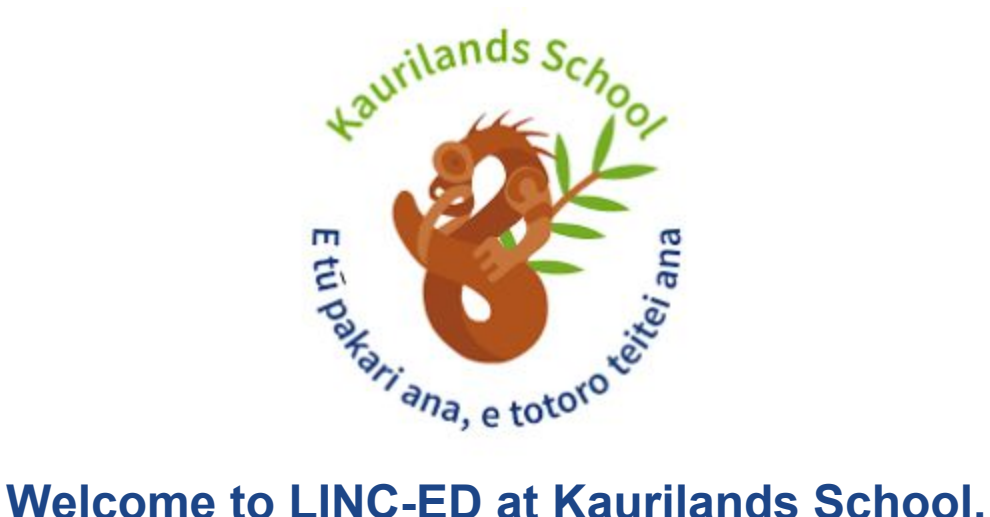

Our aim is to implement a robust reporting system that allows teachers, parents and students to access learning in an online environment that is secure, easy, and useful. LINC-ED is the digital platform that we use for reporting and sharing your child's progress and goals with you. You can log in to LINC-ED to access your child's goals, evidence of learning, an overview of how your child is progressing and how you can support your child at home. In 2019 this will be updated for all children mid year and end of year.

#### **How to access your child's LINC-ED page?**

If you have previously set up an account, please use your login and password already set up. Otherwise, please follow the instructions below.

#### **Step 1:**

#### Visit: **kaurilands.linc-ed.com**

You will be directed to our LINC-ED site and the log-in box will appear on the screen (see below). Select the 'Lost your password?' box at the bottom of the page.

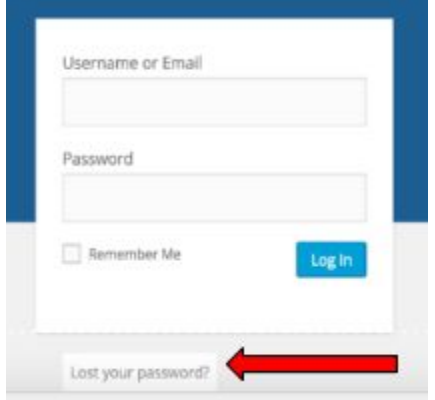

### **Step 2:**

Enter your username- **this is the email address** that you have previously shared with the school.

Enter your email and then click **Get New Password**.

## **Step 3:**

An email will be sent to you containing a link for you to **click on**. The link will take you to a page where you will see your new password. If you choose to personalise this (recommended), you can delete the generated password and **enter your own strong, secure password.**

# **Step 4:**

At the top of the page you will see a menu icon. Click on this and your children's faces will appear. When you click on your child's face, their learning information will load on the screen.

# **Step 5:**

Enjoy reading and exploring your child's online Learning Profile and the supporting information.

# **If you are having trouble logging in to LINC-ED:**

- If you are having trouble logging in to your child's account, please double check with the school office that your email address has been recorded accurately.
- If you are able to log in to LINC-ED but are having trouble viewing the content please try using a different web browser. LINC-ED is supported on all modern browsers, for example, Google Chrome or Safari.

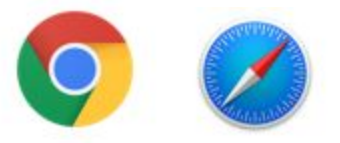

- If you do not have access to a device, you are most welcome to come and use one at school.

If you have any problems with access please contact: [erinn@kaurilands.school.nz](mailto:erinn@kaurilands.school.nz)

Kind regards

Erin Namajuska Reporting and Assessment Leader Kaurilands School